**NOTE TO USER** 

**FOR** 

**ZEUS 3.21** 

Document Number: Ø3-Ø263-Ø2

 $z$ ilog, Inc.

November, 1984

Copyright 1984 Zi1og, Inc. All rights reserved.

ii Zi log· ii

*r-..*  . "

,~-

 $\ddot{\phi}$ 

 $\dot{\mathbf{z}}$ 

Table of Contents

 $\mathcal{L}$ 

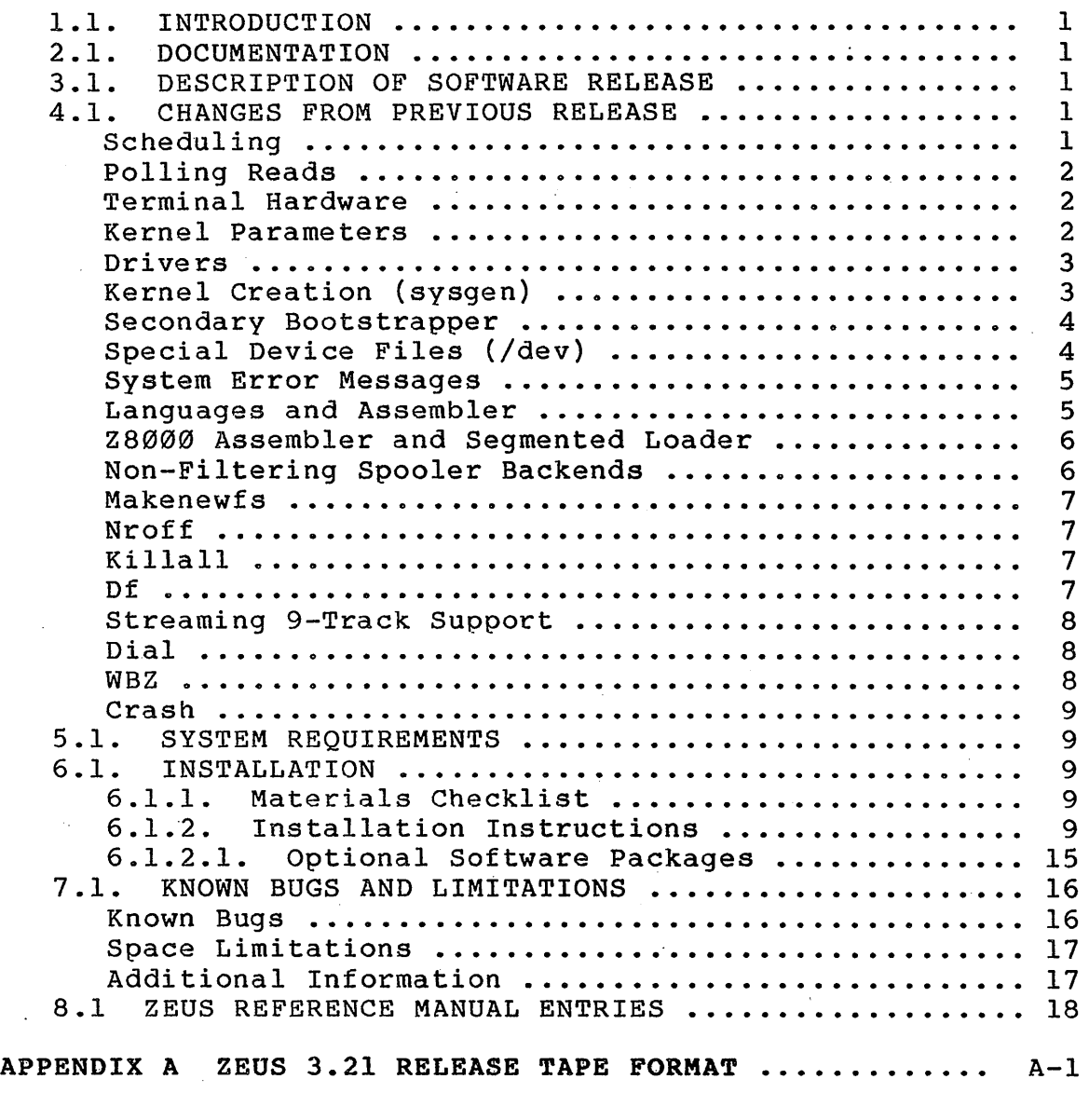

APPENDIX B FILE DEPENDENCY LIST ..................... B-1

 $\mathcal{A}^{\mathcal{A}}$ 

iii

 $\sigma_{\rm{eff}}$ 

 $\mathcal{A}^{\mathcal{A}}$ 

 $\mathcal{A}$  $\gamma_{\rm c}$  ,  $\gamma$ 

 $\sim 10$ 

 $\frac{1}{2}$ 

 $\bigcirc$ 

## 1.1. INTRODUCTION

ZEUS, the Zilog Enhanced UNIX\* System, is a multi-tasking, multi-user, interactive operating system that runs on the System 8000. This release supports the Models 11/11 Plus, 20, 21/21 Plus, 30, 31/31 Plus, and the 22/32 series.

# 2.1. DOCUMENTATION

To support ZEUS 3.21, the following documents are needed:

ZEUS Reference Manual (03-3255-02) ZEUS Utilities Manual (03-3250-02) ZEUS Languages/Programming Tools Manual (03-3249-02) ZEUS Administrator Manual (03-3246-06) Field Upgrade Procedure CPU Rework for ZEUS 3.2 (03-0317-02). Optional, required only if not currently running ZEUS 3.21.

# 3.1. DESCRIPTION OF SOFTWARE RELEASE

This release contains enhancements and bug fixes for ZEUS<br>3.2. It is compatible with and replaces ZEUS 3.2. It is compatible with and replaces ZEUS 3.2.

# 4.1. CHANGES FROM PREVIOUS RELEASE

Because of requirements for international shipments, the DES two way encryption scheme found in previous releases is no longer included. The documentation changes are reflected in manual pages for "ed" and the library routine "crypt" supplied with this document. The' "crypt" command has been removed ..

The DES software is available to domestic customers upon request from Zilog. Customers planning international shipments must obtain the proper export documentation.

# Scheduling

There are two changes that have been made in the area of scheduling:

- $\bullet$  performance improvement
- $\theta$  scheduling fairness improvement

The performance improvement is in the area of swap scheduling. Occasionally the system must swap processes out to

UNIX is a Trademark of AT&T Bell Laboratories. Zilog is licensed by AT&T Technologies, Inc.

The fairness improvement is in the area of CPU scheduling. In previous releases, all processes compete equally for CPU time. If there are two users on the system, and one of them has 9 processes running and the other has only 1 process (in this hypothetical case there are no other processes in the system), then the user with 9 processes will get 90 percent of the CPU resources (on the average), while the other user<br>will get only 10 percent. The changed code causes CPU will get only 10 percent. scheduling to be done by process group, rather than by process. In the example above, each user would receive 50 percent of the available CPU resources. This keeps a user from dominating the CPU by creating extra processes.

# Polling Reads

The performance of reads to a "raw" tty device has changed<br>when both VTIME and VMIN have been set. In previous when both VTIME and VMIN have been releases, the VTIME value did not take effect until the first character was read. In this release, VTIME goes into effect immediately. For example, in the following code the read returns after 1/60 of a second or after one character is seen. Previously, the read returned only after one character.

struct termio \*arg;

ioctl(fd, TCGETA, arg) arg->c cc[VTIME] =  $1$ ;  $\texttt{arg} \rightarrow \texttt{c} \texttt{-}\texttt{cc}$  [VMIN] = 1;  $i$ octl( $\overline{f}d$ , TCSETA, arg);  $read(fd, buffer, nbytes);$ 

#### Terminal Hardware

If using a Zilog vtz3/20 terminal, it will be necessary to use the "z2" termcap entry in place of the "vz" entry. This affects the /etc/ttytype file and references to terminal type in the ZEUS Administrator Manual.

#### Kernel Parameters

The kernel supplied on the release tape has been built with the following parameters changed from previous releases:

 $\bigcirc$ 

.~

- 1. The number of system buffers has been increased from 4Ø<br>to 150. This change was made to improve performance. This change was made to improve performance. The number of buffers may be altered by changing the NBUF[1-5] values. Sysgen(M) must be run to accomplish this change. See Section 5 of the System 8000 ZEUS Administrator Manual for a description of this procedure.
- 2. Each process can now have up to 40 open files. ous releases allowed only 20. Previ-
- 3. Each disk can be partitioned into a maximum of 16 filesystems. This value has increased from 10.
- 4. The number of mounted filesystems has been increased to 64. This value can be changed by doing a sysgen(M) and changing the value of NMOUNT.

## Drivers

The Intelligent Terminal Handler (ITH) and Intelligent Line Printer (ILP) drivers have been removed. Support for UNET has also been removed. All of the routines for the ITH and ILP will be available in a separate release.

## Kernel Creation (sysgen)

The kernel supplied on the release tape is "generic" and runs on any System 8000 model. All disk drivers and the 9 track driver are included in the kernel in addition to the line printer driver and cartridge tape driver.

The disk configuration information is no longer built into<br>the kernel. Instead, block Ø on each disk contains the lay-Instead, block Ø on each disk contains the layout information for the disk. This means a kernel does not need to be built every time the disk configuration changes.<br>A new utility, wbz(M) (write block zero), can be used to A new utility, wbz(M) (write block zero), can be used to<br>read and/or modify the block Ø information. There is also a read and/or modify the block Ø information. stand-alone version on the wbz routine, the third file on<br>the ZEUS 3.21 release tape (see Appendix A for a breakdown the ZEUS 3.21 release tape (see Appendix A for a breakdown<br>of release tape files). This utility is described in Sub-This utility is described in Sub-<br>Administrator Manual. If block Ø is section 3.6 of the ZEUS Administrator Manual. If block modified on the disk where the root or swap resides, modified on the disk where the root or swap resides, the system will need to be re-booted so the block  $\emptyset$  changes can take effect.

The kernel is larger due to the "generic" nature. If a<br>smaller kernel is desired, run sysgen(M) to eliminate the kernel is desired, run sysgen(M) to eliminate the drivers not needed. The values of  $N$ BUF $[1-5]$  can be reduced, but is not recommended due to possible performance impact.

The user. interface to sysgen(M) has also been changed to request only disk type information. The "-d" option for<br>default model confiquration is still supported. Sysgen default model configuration is still supported. should only be necessary when removing or adding a driver or if any system tunable parameters in /usr/sys/h/sysparm.h must be changed. These parameters now include the number of Intelligent Communication Processor's (ICP's), the system name, the node name, and the version name.

## Secondary Bootstrapper

The new secondary bootstrapper ('boot', by default) is used by all disk types. This differs from previous releases which required a special boot for each disk type. It was<br>delivered in the root file system and moved to /usr delivered in the root file system and moved by makenewfs. Because of its generic nature, boot is now delivered in the /usr filesystem. Versions 3.0 or above of<br>the System 8000 monitor expect to find stand/boot (for the System 8000 monitor expect to find stand/boot stand-alone boot), so 'boot' is now linked to 'stand/boot' to provide compatibility for all versions of the monitor. Also, the bootstrapper now has the capability to determine the disk type and root offset from the block  $\emptyset$  information.

Special Device Files (/dev)

The following changes were made to special device files:

- 1. The raw zd device (/dev/rzd\*) has a major device number of  $32$  instead of  $\emptyset$ .
- 2. The cartridge tape device files (/dev/\*ct\*) have new<br>minor device numbers. See ct(4) in Section 4 of the minor device numbers. See  $ct(4)$  in Section 4 of the System 8000 ZEUS Reference Manual for details.
- 3. The minor device numbers for all disk special device files have changed. Since each disk can have up to 16 filesystems, the minor device numbers 0-15 refer to drive 0, and filesystems on drive 1 have minor device numbers 16-31, etc. The following table shows the mapping between drive number and minor device numbers for disks.

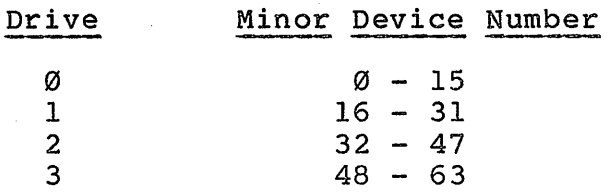

4. The /dev directory on the release tape contains special device files for ALL disk types which are zd, md, and

 $-$ 

smd. The System Administrator may choose to remove the -device files for disk types not on the system, or when exec'uted, makenewfs will prompt for removal of device entries not used. For example, on a Model 31, the "md"<br>and "zd" device files are not required. They can be and "zd" device files are not required. removed with:

" "rm /dev/\*zd\* /dev/md\* /dev/rmd\*

# System Error Messages

Certain console error messages display the major/minor device number of the device having the error. For disk devices, the minor number is in decimal and the node name is in hexadecimal. The following table translates minor device numbers into special file node names:

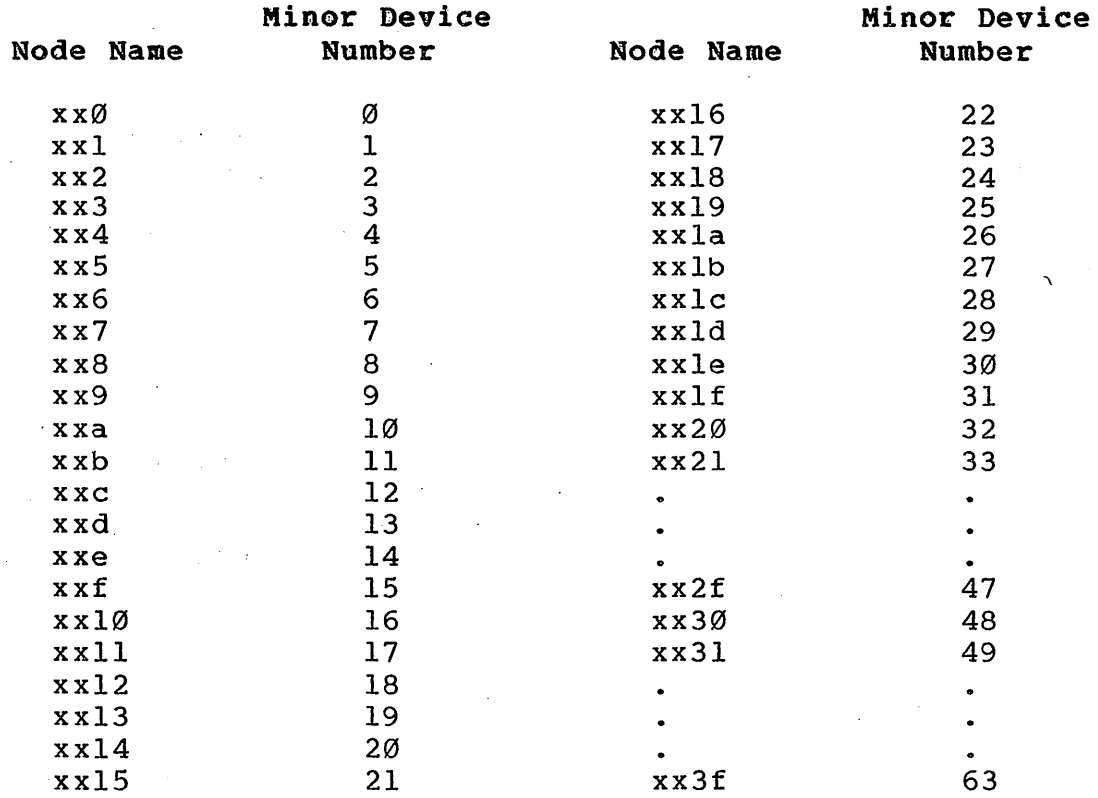

xx represents the disk type (i.e., zd, md, and smd)

# Languages and Assembler

5

The C pre-processor (/lib/cpp) and C peephole optimizers (/lib/popt, /lib/spopt) can handle names up to 64 characters in length. Prior releases truncated names to 8 characters.

The C compiler has a segmented front-end (/lib/cparse, /lib/scparse) which handles larger symbol tables. The compilers cc{l) and scc{l) may run slightly slower because of this segmentation.

PLZ/SYS has been removed from this release. If the ZEUS 2.2 or 3.2 release is presently installed and PLZ/SYS needs to be saved, save the following files and restore them after installing the 3.21 release.

/usr/bin/plz /usr/bin/plzsys /usr/bin/plzcg /usr/bin/uimage /usr/lib/libp.a /usr/lib/plzcg2 /usr/lib/plzcg3 /usr/lib/plzcg.errs /usr/lib/plzcg2d /usr/lib/plzcg3d

The PLZ/ASM assembler has been moved into the packages area of the release tape. The file /bin/as may be installed in<br>/z/bin if there is not enough space in the root. However,  $/z/b$ in if there is not enough space in the root. However,<br>the other files /lib/as\* must be placed in /lib. PLZ/ASM the other files  $\int$ lib/as\* must be placed in  $\int$ lib. has been replaced by the System 8000 assembler (known as /bin/cas in this release).

## Z8000 Assembler and Segmented Loader

The Z8000 assembler, cas{l), and the segmented loader, sld(l), have both been corrected to handle variable names of exactly 7+l4\*n (where n is greater than zero) characters in length. In previous releases, segmented programs with these variables could not be linked because erroneous symbol table entries were created. It is recommended that any segmented modules with exactly 21, 35, 49, etc. characters in variable names be recompiled and/or reassembled.

## Non-Filtering Spooler Backends

The non-filtering backends to the spooler are /usr/1ib/lp nf (for line printers) and /usr/lib/text nf (for text quality<br>printers). These backends have been changed to allow ALL These backends have been changed to allow ALL characters to be passed to the printing device. In previous releases, some processing (or filtering) of special characters (for example, tabs and backspaces) was performed.

..\_-\_ .....

## Makenewfs

Changes due to the "write block zero" ('wbz) feature affect  $\mathtt{make}$ ewfs(M). This script now invokes  $\mathtt{model}(M)$ , which determines the System 8000 model type. Following that, the appropriate links for:

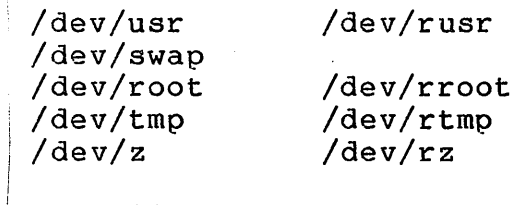

are established. This procedure MUST be run when installing this release; these links are required prior to bringing the system to the multi-user state. The appropriate mkfs(M) arguments are also determined based on the model type. In addition, a user who is only updating ZEUS may now optionally remake the /tmp and /z filesystems. See the Installation Instructions in paragraph 6.1.2 for information concerning this procedure.

# Nroff

ÁЪ

This release includes the System V version of nroff(1) which supports both the "-me" and "-mm" macro packages and replaces former versions. In the previous release, two versions (Bell Version 7, and System III) of nroff were provided. This was because the System III version supported the "-mm" macros and Version 7 nroff supported the "-me" macros.

# Killall

The System V version of killall{M} has been provided in 3.21. This version is a C program instead of a shell script, and has the advantage of speed when bringing the system from multi-user to single-user mode.

## Df

The System V df(l) is supplied in this release and is faster than the version provided in the previous release. The super-block fields, tinode and tfree, are now used by df to determine the total inode and free block count.

## Streaming 9-Track Support

streaming 9-track support is provided in the optional software packages area to enable faster disk back-ups. The 9-track driver has been modified for use with the System V

7 Zi10g 7

program, volcopy(M), for· streaming "image" dumps. This utility can also be used with the cartridge tape for general purpose non-streaming disk-to-tape, tape-to-disk, disk-todisk, and even tape-to-tape dumps. There is the possibility that a volcopy back-up can be slower than a  $dump(M)$  back-up. This is because volcopy archives the entire filesystem (no matter' how empty or full), whereas dump archives only the files allocated ..

Root back-ups should be done with dump since there is no<br>stand-alone version of volcopy for recovery. The script stand-alone version of volcopy for recovery. /usr/pub/voldump is included in the release to exhibit the procedure for volcopy archiving. Two System V utilities,  $\mathbf{ff}(M)$  (which provides listing capability of a filesystem) and frec(M) (which allows recovery of files from a volcopy back-up) are available with this release. For more informa~ tion, see paragraph 4.3.2 in the ZEUS Administrator Manual.

Volcopy can produce multi-tape dumps. This is limited by the requirement that the dump of any archive that spans more than one tape MUST start at the beginning of the first tape.<br>This format, assumed by frec, allows for multiple archives format, assumed by frec, allows for multiple archives as long as the end of the first archive and all subsequent archives reside on the same tape. As with dump, perform volcopy dumps on unmounted filesystems.

Dial

A new addition to /lib/libc.a is the System V dial(3) rou-This routine is called by software dialing with Automatic Call Units (ACUs) using an RS232 interface. Dial has been enhanced with the capability to describe different types of ACUs in the data base files, /usr/acu/acucap and /usr/acu/acutype. This feature is analogous to the use of the file, /etc/termcap by terminal dependent software. A<br>new library, /usr/lib/libacu.a, is used to access the ACU ene file, yead, command will be a separate. Solit is the ACU new library, /usr/lib/libacu.a, is used to access the ACU now fibrary, abit, in the manner similar to<br>data base files in the manner similar to data base files<br>/usr/lib/libtermlib.a.

#### WBZ

A new routine, wbz(M), has been added. This utility is used to write the filesystem configuration information to block zero of the disk where the filesystem resides. The kernel reads this information when the first read of a disk occurs. This eliminates the need to sysgen every time the disk configuration is changed. There is a stand-alone version, file three on the ZEUS 3.21 release tape, that can be used on systems with non-standard configurations.

8 Zilog <sup>8</sup>

 $\ddot{\mathbf{r}}$ 

, ------

583

Œ.

9

## Crash'

This is a new System Administration utility used to analyze system crash dumps. It is an interactive program which has<br>facilities for interpreting and formatting the various interpreting and formatting the various structures in the system.

# 5.1. SYSTEM REQUIREMENTS

The system requirements for the 3.21 release are the CPU-A or High Performance CPU (HPCPU) board in a segmented jumper configuration. The models supported are Models 11 Plus, Plus, 31 Plus, and 22/32, or Models II, 20, 21, 30, and 31 with Field Upgrade Procedure CPU Rework for ZEUS 3.2 installed.

# 6.1. INSTALLATION

The following subsections list the materials and instructions for installation of the ZEUS 3.21 operating system.

## 6.101. Materials Checklist

'Cartridge Tape, ZEUS Operating System & Utilities, Version 3.21, Zilog part number 14-0087-02

# 6.1.2. Installation Instructions

Zilog ships the System 8000 with the ZEUS 3.21 operating system installed. To confirm, use the 'uname -r' command to<br>verify the ZEUS release version number is 3.21. Refer to verify the ZEUS release version number is Section 2 of the ZEUS Administrator Manual for the start-up procedure.

To update an existing installation, use the following procedure to install the ZEUS 3.21 operating system.

### CAUTION

If the system has a non-standard disk layout, the System Administrator must execute stand-alone wbz to define the disk layout and then install ZEUS 3.21. Read the entire installation procedure before beginning.

The System Administrator should do a full back-up of all filesystems before starting this procedure.

zilog 9

~,

1. Bring the system into single-user mode by entering:

/bin/sync Ibin/sync  $kill$ -ll

(optionally, INIT 1 or init 1 if a System III kernel is installed) •

2. When the single-user prompt  $(41)$  appears on the console screen, mount the /usr filesystem with the command:

/etc/mount /dev/usr /usr

3.

Since the root and /usr filesystems will be replaced, custom or site-specific files from these filesystems should now be saved. These files might include, but are not limited to:

/etc/checklist /etc/cshprofile /etc/ddate /etc/group /etc/inittab (3.2 only) letc/motd /etc/passwd /etc/profile /ete/ttytype /usr/spool/mail /usr/lib/cronlog /usr/lib/crontab /ete/re esh (3.2 only) /etc/mfs /usr/spool/queuer/config /.profile /.cshrc /.login /.logout /ete/rc /ete/termcap

29

C39

If you wish to keep PLZ/SYS on your system, see the listing of files to save in Subsection 4.1 of this document.

Put a scratch tape into cartridge tape drive 0, and back-up the files with the command:

/bin/tar cv /etc/checklist /etc/cshprofile /etc/ddate \ /etc/group /etc/inittab /etc/motd \ /etc/passwd /etc/profile /etc/ttytype \ lusr/spool/mail /usr/lib/cronlog /usr/lib/crontab /etc/rc\_csh /etc/mfs \ /usr/spool/queuer/eonfig-/.profile /.eshre \ I.login /.logout /ete/re /etc/termeap

Any additional custom files that are to be saved should be added to the above command.

4. Flush the system buffers by issuing the commands:

:"

Ibin/sync /bin/sync

- 5. Press the RESET button on the front of the system.
- 6. At this point, if the CPU board rework is required, the hardware modifications should now be made. This is not hardware modifications should now be made. required if the software is being updated from ZEUS<br>3.2. When the hardware modifications have been com-When the hardware modifications have been completed, continue to step 7.
- 7. Systems with standard disk configurations should skip this step and continue to step 8. Systems with non-<br>standard disk layouts must execute stand-alone wbz to standard disk layouts must execute stand-alone wbz define the disk. layout prior to installing the ZEUS 3.21 operating system. This should be done now before continuing any further with this procedure. See Subsection 3.6 of the ZEUS Administrator Manual.

Remake the filesystems for root and /usr using stand-<br>alone mkfs. Load ZEUS 3.21 onto the system from the Load ZEUS 3.21 onto the system from the release tape using stand-alone restor. The root and /usr sizes and offsets entered for stand-alone mkfs and<br>stand-alone restor should be the same as those entered stand-alone restor should be the same as those entered<br>when stand-alone wbz was run. Refer to Subsection 3.2 when stand-alone wbz was run. of the System 8000 ZEUS Administrator Manual for the instructions and perform steps 5 through 19 only.

11

At this point, stand-alone restor will prompt with:

Do you want to use the configuration information in block  $\emptyset$  (y or n)?

Reply "y". Continue with steps 21 through 42. Step 40 displays a reminder to run stand-alone wbz to update block 0. Ignore this message since this has already been done. Now skip to step 9 of this procedure.

8. For systems with a standard configuration remake the filesystems for root and /usr using stand-alone mkfs. Load ZEUS 3.21 onto the system from the release tape using stand-alone restor. Refer to Subsection 3.2 of the ZEUS Administrator Manual £or instructions and perform steps 5 through 19 only.

stand-alone restor will now prompt with:

Do you want to use the configuration information in block  $\emptyset$  (y or n)?

Reply "n". Continue with steps 21 through 39 and reply "y" to the question:

Do you want the configuration information written to block  $\emptyset$  (y or n)?

Continue through step 42.·

9. The system will now be in single-user mode. In order to establish the links for /dev/usr, /dev/swap, /dev/root, /dev/tmp, /dev/z, /dev/rusr, /dev/rroot, /dev/rtmp, and /dev/rz, the script makenewfs(M) must be executed. Type the following commands:

> chmoQ 709 /etc/makenewfs /etc/makenewfs

The makenewfs script will request the date, set up the device links, optionally remove unwanted disk nodes, and label the root and /usr filesystems. A query has been added to the script so that the /tmp and /z filesystems are optionally remade (with mkfs). The following warning message and question are displayed:

c Sib

12

f

鎓

C.

 $\sim$ 

#### WARNING

THIS PART OF THE PROGRAM WILL COMPLETELY REMAKE THE /z AND /tmp FILE SYSTEMS.

Do you want to proceed? (y or n)

The response to this question should be "n". A "y" response would destroy any data contained in the  $/$ tmp<br>and  $/z$  filesystems and /z filesystems.

10. The /usr filesystem should now be mounted and the custom files saved in step 3 of this procedure re-loaded onto the system with the commands:

# /ete/m0uRt /dev/usr /usr /bin/tar xv

- 11. If the default timezone on the system needs to be changed, modify the "PST8PDT" string in /etc/rc csh. The TIMEZONE default and DSTFLAG (if Daylight Savings Time applies) in /usr/sys/h/sysparm.h must also be changed, and a new kernel must be generated. See Section 5 of the ZEUS Administrator Manual for complete instructions.
- 12. Any additional termcap entries for terminals not supported in the default termcap file on the release tape should be added at this time. Also, if serial printers need to be set up for the system, refer to the ZEUS Administrator Manual for instructions.
- 13. If the system does not have any additional options,<br>installation of ZEUS 3.21 is now complete. The coninstallation of ZEUS 3.21 is now complete. tents of /tmp, /z, and any other filesystems on this or any additional drives have not been affected and will not need to be reloaded. Back-ups of the current root and /usr filesystems should be made, and saved along with the back-ups made prior to starting this procedure. The system can be brought into multi-user mode with the command:

INIT 2

14. If the system does have additional options, select them from the list below. Follow the instructions specified for that option before bringing the system into multiuser mode. Some options are:

Additional Disk Drives.

Since this installation procedure modifies only the root and /usr filesystems, the contents of /tmp, /z, and any filesystems on additional drives are unaffected and do not need to be remade and/or restored.

To set up any additional drives, follow the<br>instructions in paragraph 4.2.2 of the ZEUS instructions in paragraph 4.2.2 of the Administrator Manual, with the exception of step 9, and steps 12 through 16. Step 19 should not be performed because it will remake the filesystem. Steps 12 through 16 set up the lost+found directory in the filesystems specified. These filesysterns should already contain the lost+found directories, so these steps are not necessary.

b. Additional Serial Ports.

To set up additional serial ports, follow the<br>instructions in paragraph 7.4.2 of the ZEUS instructions in paragraph 7.4.2 of the ZEUS Administrator Manual. If /etc/inittab and<br>/etc/ttvtvpe were saved as part of the user-/etc/ttytype were saved as part of specific files in step 3 of this procedure above, it is not necessary to perform steps 1 and 2 of paragraph 7.4.2.

c. Additional Cartridge Tape Drives.

Add nodes for additional cartridge tape drives<br>with the mktape command. See mktape(M) in the with the mktape command. ZEUS Reference Manual for the specific command.

d. Additional Parallel Printers.

To set up nodes for any additional parallel printers, see the instructions in Subsection 7.1 of the ZEUS Administrator Manual.

e. 9-Track Tape Drive.

> To set up the nodes for a 9-track tape drive, see mkmt(M) in the ZEUS Reference Manual.

a.

Ñ.

.)

逾

**AR** 

## 6.1.2.1. Optional Software Packages

Several software packages have been taken out of the default root and *lusr* dump areas and collected at the end of ZEUS 3.21 release tape. This release includes a script called /etc/package which is used to extract these files (see Appendix A for the tape format). These packages use disk space in *lusr* and root filesystems. The list of packages and their required disk allocation is as follows:

- Acct System usage accounting package. 53 blocks in root, 331 in /usr. .
- Gopt Global optimizer for the C compiler. 296 blocks in root.
- Learn Tutorials for new users. 1337 blocks in /usr.
- Sccs Source code control system. Similar to Zilog's ZSC. 537 blocks in /usr.
- Zmenu Menu generator. 107 blocks in /usr.
- Voldump Filesystem archiving package. 151 blocks in root, 20 in *lusr.*
- PLz/ASM PLz/ASM assembler. 390 blocks in root.
- Games computer games. Section 6 of the ZEUS Reference Manual. 529 blocks in /usr.
- Crash Kernel crash analyzer. 97 blocks in root.

The following example shows how to extract a file using /etc/package (the underlined text is the user's response):

'-. ... "

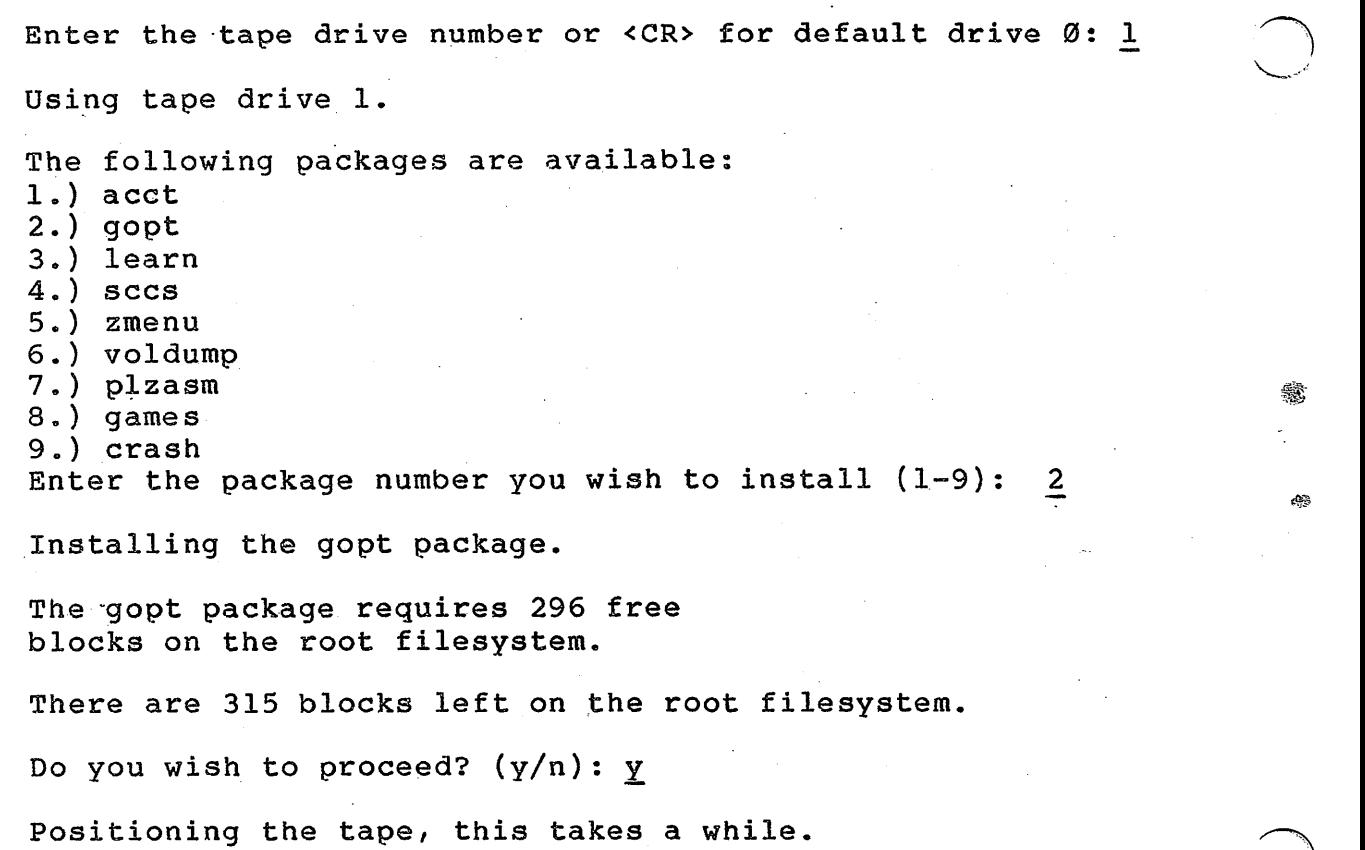

Taring off the package.

### NOTE

Invalid inputs are rejected and re-requested. /etc/package will not allow a package to be extracted if it calculates that there is not enough space on the filesystem.

# 7.1. KNOWN BUGS AND LIMITATIONS

# Known Bugs

- 1. Attempting to read an 800 bits per inch (bpi) tape on the 9-track magnetic tape. drive will cause the reading process to hang. To remedy this situation, an interrupt must be caused by opening the door of the drive.
- 2. The global optimizer (provided in the packages section of the tape as an option) is still in an experimental

16

学校

đ.

Œ

stage. The  $-01$  and  $-0r$  options for  $cc(1)$ , including -9, work as defined.

3. Attempts to recover special device files with' free(M) result in zero length files.

## Space Limitations

Because of the number of utilities available with ZEUS 3.21, a. shortage of available disk space in the root and /usr filesystems may be experienced. The following suggestions should help alleviate such a shortage. The following pertains to the root filesystem:

- I. Since /zeus is linked to /zeus2 3.21 on the release tape, it is possible to inadvertently leave /zeus2 3.21 in the root when installing a new kernel. All links to the old kernel must be removed.
- 2. The kernel is now "generic"; all drivers are included. To make the kernel file smaller, run sysgen.
- 3. If the Floating Point Processor (FPP) board set is not installed on the system, /fpp.u.code (the file containing the microcode) can be removed or moved to a<br>filesystem with more space. This will free-up-48 filesystem with more space. blocks of space.

If more space is desired on the /usr filesystem, the manual pages in /usr/man may be moved to a different filesystem. See man(l) in the ZEUS Reference Manual for more information. This will free up 3184 blocks of space.

other files that may be removed are:

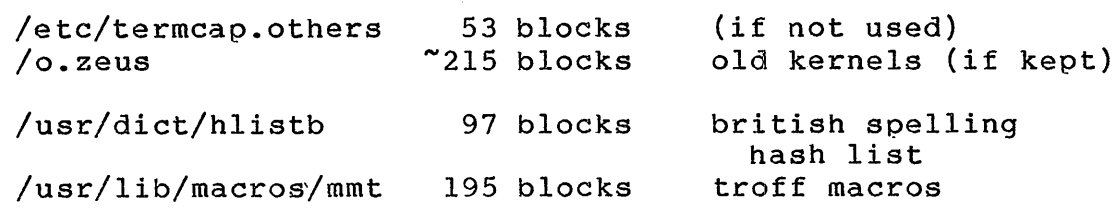

## Additional Information

The default tty setting for ZEUS 3.21 is 8 bits per character, no parity. This setting differs from other UNIX implementations.

17  $\frac{17}{21}$ 

# 8.1. ZEUS REFERENCE MANUAL ENTRIES

The following table includes a description of the changed pages and instructions for incorporating the them into the System 8000 ZEUS Reference Manual.

The attached pages are valid for subsequent releases of this manual unless specifically amended by a Document Change Notice or superseded by a publication reprint.

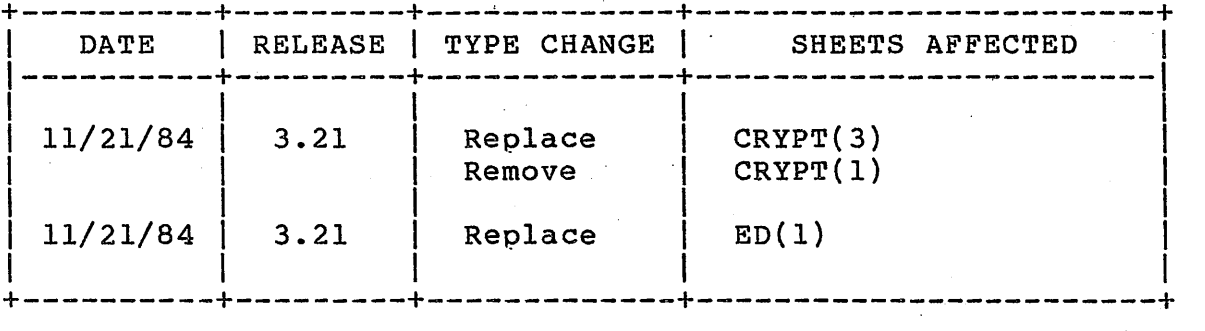

.... -~.

NAME

crypt, encrypt - a one way hashing encryption algorithm

SYNOPSIS

char \*crypt (key, salt) char \*key, \*salt;

void encrypt (block) char \*block;

## DESCRIPTION

Crypt is the password encryption function. It is based on a one way hashing encryption algorithm with variations intended (among other things) to frustrate use of hardware implementations of a key search.

Key is a user's typed password. Salt is a two-character  $\overline{\text{string}}$  chosen from the set  $\overline{a-z}$ .  $\overline{20-9}$ . (1; this string is used to perturb the hashing algorithm in one of 4096 different ways, after which the password is used as the key to. encrypt repeatedly a constant string. The returned value points to the encrypted password. The first two characters are the salt itself.

There is a character array of length 64 containing only the characters with numerical value 0 and 1. When this string is divided into groups of 8, the low-order bit in each group is ignored; this gives a 56-bit key which is set into the machine by crypt.

The encrypt entry provides (rather primitive) access to the actual hashing algorithm. The argument to the encrypt entry is a character array of length 64 containing only the characters with numerical value of Ø and 1. The argument array is modified in place to a similar array representing the bits of the argument after having been subjected to the hashing algorithm using the key set by crypt.

#### SEE ALSO

getpass(3C), passwd(4).  $login(1)$ , passwd $(1)$ 

#### NOTE

ැව

1

The return value points to static data that are overwritten by each call.

1

## **NAME**

1

ad - text editor

## SYNOPSIS

ed [ - ] [ -p string ] [ file ]

## DESCRIPTION

Ed is the standard text editor. If the file argument is given, ed simulates an e command (see below) on the named file; that is to say, the file is read into ed's buffer so that it can be edited. The optional  $-$  suppresses the printing of character counts by e, r, and w commands, of diagnostics from  $e$  and  $q$  commands, and of the ! prompt after a lshell command. The -p option allows the user to specify a ishell command. The -p option allows the user to specify a<br>prompt string. Ed operates on a copy of the file it is prompt string. Ed operates on a copy of the file it is<br>editing; changes made to the copy have no effect on the file until a w (write) command is given. The copy of the text being edited resides in a temporary file called the buffer. There is only one buffer.

Ed supports formatting capability. After including a format specification as the first line of file and invoking ed with your terminal in stty -tabs or stty tab3 mode (see  $\frac{\text{stty}}{\text{absd}}$  when specified tab stops will automatically be used when scanning file. For example, if the first line of a file  $\verb|contained|:$ 

<:t5,10,15 s72:>

tab stops would be set at columns 5, 10, and IS, and a maximum line length of 72 would be imposed. NOTE: while inputting text, tab characters when typed are expanded to every eighth column as is the default.

Commands to ed have a simple and regular structure: zero, one, or two addresses followed by a single-character command, possibly followed by parameters to that command. These addresses specify one or more lines in the buffer. Every command that requires addresses has default addresses, so that the addresses can very often be omitted.

In general, only one command may appear on a line. Certain commands allow the input of text. This text is placed in the appropriate place in the buffer. While ed is accepting the appropriate place in the builer. While ed is accepting<br>text, it is said to be in <u>input mode</u>. In this mode, <u>no</u> commands are recognized; all input is merely collected. Input mode is left by typing a period (0) alone at the beginning of a line.

Ed supports a limited form of reqular expression notation; regular expressions are used in addresses to specify lines and in some commands (e.g., s) to specify portions of a line that are to be substituted. A regular expression (RE) specifies a set of character strings. A member of this set

囊

of strings is said to be matched by the RE. The REs allowed by ed are constructed as follows:

The following one-character REs match a single character:

- 1.1 An ordinary character (not one of those discussed in 1.2 below) is a one-character RE that matches itself.
- 1.2 A backslash  $(\nabla)$  followed by any special character is a one-character RE that matches the special character itself. The special characters are: The special characters are:
	- a.  $\ldots$ ,  $\ast$ , [, and \ (period, asterisk, left square bracket, and backslash, respectively), which are always special, except when they appear within square brackets  $[[]$ ; see 1.4 below).
	- $b<sub>o</sub>$ (caret or circumflex), which is special at the beginning of an entire RE (see 3.1 and 3.2 below), or when it immediately follows the left of a pair of square brackets ([]) (see 1.4  $below)$ .
	- c. \$ (currency symbol), which is special at the end of an entire RE (see 3.2 below).
	- d. The character used to bound (i.e., delimit) an entire RE, which is special for that RE (for example, see how slash (/) is used in the g command, below.)
- 1.3 A period (.) is a one-character RE that matches any character except new-line.
- 1.4 A non-empty string of characters enclosed in square brackets ([]) is a one-character RE that matches any one character in that string. If, however, the first character of the string is a circumflex (), the onecharacter RE matches any character except new-line and the remaining characters in the string. The has this special meaning only if it occurs first in the string. The minus  $\overline{(-)}$  may be used to indicate a The minus  $(-)$  may be used to indicate a range of consecutive ASCII characters; for example,  $[Ø-9]$  is equivalent to  $[Ø123456789]$ . The - loses this special meaning if it occurs first (after an initial , if any) or last in the string. The right square bracket (]) does not terminate such a string when it is the first character within it (after an initial , if any); e.g.,  $[\texttt{a-f}]$  matches either a right square bracket (]) or one of the letters a through f inclusive. The four characters listed in 1.2.a above stand for themselves within such a string

2

# of characters.

The following rules may be used to construct REs from onecharacter REs:

- 2.l A one-character RE is a RE that matches whatever the one-character RE matches.
- 2.2 A one-character RE followed by an asterisk  $(*)$  is a<br>RE that matches zero or more occurrences of the onethat matches zero or more occurrences of the onecharacter RE. If there is any choice, the longest leftmost string that permits a match is chosen.
- 2.3 A one-character RE followed by  $\{m\}, \quad \{m,\}\$ , or  $\{\{m,n\}\}$  is a RE that matches a range of occurrences of the one-character RE. The values of m and n must be non-negative integers less than 256;  $\{\mathfrak{m}\}\$  matches exactly m occurrences;  $\{\{m,\}\}$  matches at least m<br>occurrences;  $\{\{m,\{m,\}\}\}$  matches any number of occurrences; occurrences between  $\overline{m}$  and  $\overline{n}$  inclusive. Whenever a choice exists, the RE matches as many occurrences as possible.
- 2.4 The concatenation of REs is a RE concatenation of the strings matched by each component of the RE. that matches the
- 2.5 A RE enclosed between the character sequences \( and \) is a RE that m~tches whatever the unadorned RE matches.
- 2.6 The expression \n matches the same string of characters as was matched by an expression enclosed between Lets as was matched by an expression enclosed between<br>\( and \) earlier in the same RE. Here n is a digit; the sub-expression specified is that beginning with the n-th occurrence of  $\setminus$  counting from the left. For  $\overline{\ }$  example, the expression \(.\*\)\l\$ matches a line consisting of two repeated appearances of the same string.

Finally, an entire RE may be constrained to match only an Finally, an entitie as may be constrained to match on<br>initial segment or final segment of a line (or both).

- 3.1 A circumflex () at the beginning of an entire RE constrains that RE to match an initial segment of a line.
- 3.2 A currency symbol (\$) at the end of an entire RE constrains that RE to match a final segment of a line.

The construction entire RE\$ constrains the entire RE to match the entire line.

3

ෙ.

 $Bel1$  3

4

The null RE  $(e.g., //)$  is equivalent to the last RE encountered. See also the last paragraph before FILES below.

To understand addressing in ed it is necessary to know that at any time there is a current line. Generally speaking, the current line is the last line affected by a command; the exact effect on the current line is discussed under the description of each command. Addresses are constructed as follows:

- 1. The character . addresses the current line.
- 2. The character \$ addresses the last line of the buffer.
- 3. A decimal number n addresses the n-th line of the buffer ..
- 4. Ix addresses the line marked with the mark name character x, which must be a lower-case letter. Lines are marked with the k command described below.
- 5. A RE enclosed by slashes (/) addresses the first line found by searching forward from the line following the current line toward the end of the buffer and stopping at the first line containing a string matching the RE. If necessary, the search wraps around to the beginning of the buffer and continues up to and including the current line, so that the entire buffer is searched. See also the last paragraph before FILES below.
- 6. A RE enclosed in question marks (?) addresses the first line found by searching backward from the line preceding the current line toward the beginning of the buffer and stopping at the first line containing <sup>a</sup>string matching the RE. If necessary, the search wraps around to the end of the buffer and continues up to and including the current line. See also the last paragraph before FILES below.
- 7. An address followed by a plus sign (+) or a minus sign (-) followed by a decimal number specifies that<br>address plus (respectively minus) the indicated address plus (respectively minus) the number of lines. The plus sign may be omitted.
- 8. If an address begins with + or -, the addition or subtraction is taken with respect to the current line; e.g,  $-5$  is understood to mean .-5.
- 9. If an address ends with + or -, then l is added to or subtracted from the address, respectively. As a subtracted from the address, respectively.

 $Bel1$  4

-.. \_-------'

 $\overline{\phantom{0}}$ ',-

L.

consequence of this rule and of rule 8 immediately above, the address - refers to the line preceding the current line. (To maintain compatibility with ear-<br>lier versions of the editor, the character in lier versions of the editor, the character in<br>addresses is entirely equivalent to -.) Moreover, addresses is entirely equivalent to  $-$ .) trailing  $+$  and  $-$  characters have a cumulative effect, so -- refers to the current line less 2.

 $10.$ For convenience, a comma (,) stands for the address pair  $1,\xi$ , while a semicolon (;) stands for the pair  $.5.$ 

Commands may require zero, one, or two addresses. Commands that require no addresses regard the presence of an address as an error. Commands that accept one or two addresses assume default addresses when an insufficient number of addresses is given; if more addresses are given than such a command requires, the last one(s) are used.

Typically, addresses are separated from each other by a comma (,). They may also be separated by a semicolon *(i).*  In the latter case, the current line (.) is set to the first address, and only then is the second address calculated. This feature can be used to determine the starting line for forward and backward searches (see rules 5. and 6. above). The second address of any two-address sequence must correspond to a line that follows, in the buffer, the line corresponding to the first address.

In the following list of ed commands, the default addresses are shown in parentheses. The parentheses are not part of the address; they show that the given addresses are the default.

It is generally illegal for more than one command to appear on a line. However, any command (except e, f, r, or w) may be suffixed by  $l$ ,  $n$ , or  $p$  in which case the current line is either listed, numbered or printed, respectively, as discussed below under the 1, n, and p commands.

 $($ .)a <text>

5

÷.

The append command reads the given text and appends it after the addressed line; . is left at the last inserted line, or, if there were none, at the addressed line. Address Ø is legal for this command: it causes the "appended" text to be placed at the beginning of the buffer. The maximum number of characters that may be entered from a terminal is 256 per line (including the new-line character).

# $($ .  $)$  c <text>

The change command deletes the addressed lines, then accepts input text that replaces these lines; . is left at the last line input, or, if there were none, at the first line that was not deleted.

 $(. , . )d$ 

The delete command deletes the addressed lines from the<br>buffer. The line after the last line deleted becomes The line after the last line deleted becomes the current line; if the lines deleted were originally at the end of the buffer, the new last line becomes the current line.

e file

The edit command causes the entire contents of the buffer to be deleted, and then the named file to be read in; . is set to the last line of the buffer. If no file name is given, the currently-remembered file<br>name, if any, is used (see the f command). The number name, if any, is used (see the  $f$  command). The characters read is typed? file is remembered for possible use as a default file name in subsequent e,  $r$ , possible use as a default file name in subsequent e, r,<br>and w commands. If <u>file</u> is replaced by 1, the rest of the line is taken to  $\overline{be}$  a shell  $(\underline{sh}(1))$  command whose output is to be read. Such a shell command is not remembered as the current file name. See also DIAGNOS= TICS below.

## E file

The Edit command is like e, except that the editor does not check to see if any changes have been made to the buffer since the last w command.

f file

 $\bar{I}$ file is given, the file-name command changes the  $\overline{\text{current}}$ ly-remembered file name to file; otherwise, it prints the currently-remembered file name.

(l,\$)g/RE/command list

In the global command, the first step is to mark every line that matches the given RE. Then, for every such line, the given command list is executed with . initially set to that line. A single command or the first of a list of commands appears on the same line as the global command. All lines of a multi-line list except the last line must be ended with a \; a, i, and c commands and associated input are permitted. The . terminating input mode may be omitted if it would be the minating input mode may be bmitted if it would be the<br>last line of the command list. An empty command list is equivalent to the command. The g, G, v, and V commands are not permitted in the command list. See

6

also BUGS and the last paragraph before FILES below.

 $(1,\$)G/RE/$ 

In the interactive Global command, the first step is to mark every line that matches the given RE. Then, for every such line, that line is printed, • is changed to that line, and anyone command (other than one of the a, c, i, g, c, v, and V commands) may be input and is  $\frac{2}{\sqrt{2}}$  and  $\frac{2}{\sqrt{2}}$  and  $\frac{2}{\sqrt{2}}$  and  $\frac{2}{\sqrt{2}}$  and  $\frac{2}{\sqrt{2}}$  and  $\frac{2}{\sqrt{2}}$  and  $\frac{2}{\sqrt{2}}$ next marked line is printed, and so on; a new-line acts as a null command; an & causes the re-execution of the most recent command executed within the current invocation·of G. Note that the commands input as part of the execution of the G command may address and affect any .<br>. lines in the buffer. The G command can be terminated by an interrupt signal (ASCIT DEL or BREAK).

The help command gives a short error message that explains the reason for the most recent ? diagnostic.

H

h

The Help command causes ed to enter a mode in which error messages are printed for all subsequent ? diagnostics.' It will also explain the previous? if there was one. The H command alternately turns this mode on and off; it is Initially off.

 $($ . $)$ i

<text>

The insert command inserts the given text before the addressed line; . is left at the last inserted line,<br>or, if there were none, at the addressed line. This or, if there were none, at the addressed line. command differs from the a command only in the placement of the input text. Address Ø is not legal for<br>this command. The maximum number of characters that The maximum number of characters that may be entered from a terminal is 256 per line (including the new-line character).

 $(., . + 1)$ j

The join command joins contiguous lines by removing the appropriate new-line characters. If exactly one address is given, this command does nothing.

 $(.)$  kx

The mark command marks the addressed line with name x, which must be a lower-case letter. The address 'x then addresses this line; . is unchanged.

 $($ .,. $)$ 1

7

The list command prints the addressed lines in an

Bell 7

j

اسب

unambiguous way: a few non-printing characters  $(e, q, r)$ tab, backspace) are represented by (hopefully) mnemonic overstrikes. All other non-printing characters are printed in octal, and long lines are folded. An 1 command may be appended to any other command other than  $e$ , f, r, or w.

 $($ .,  $)$ ma

The move command repositions the addressed line(s) after the line addressed by a. Address 0 is legal for a and causes the addressed line(s) to be moved to the beginning of the file. It is an error if address a falls within the range of moved lines; . is left at the last line moved.

 $($ .,. $)$ n

The number command prints the addressed lines, preceding each line by its line number and a tab character; . is left at the last line printed. The n command may be appended to any other command other than e, f, r, or w.

 $(.,.)p$ 

The print command prints the addressed lines; . is left<br>at the last line printed. The p command may be The last line printed. The p command may be appended to any other command other than e, f,  $r$ , or w. For example, dp deletes the current line and prints the  $\sim$ 

p

The editor will prompt with a \* for all subsequent com-<br>mands. The P command alternately turns this mode on The P command alternately turns this mode on and off; it is initially off.

q

The quit command causes ed to exit. No automatic write of a file is done (but see DIAGNOSTICS below).

Q

The editor exits without checking if changes have been made in the buffer since the last w command.

(S)r file

The read command reads in the given file after the addressed line. If no file name is given, the currently-remembered file name, if any, is used (see e and f commands). The currently-remembered file name is and I commands). The currently-remembered rife name is<br>not changed unless file is the very first file name more changed unress tile is the very filst file hame<br>mentioned since ed was invoked. Address Ø is legal for r and causes the file to be read at the beginning of the buffer. If the read is successful, the number of characters read is typed; . is set to the last line<br>read in. If file is replaced by !, the rest of the If file is replaced by !, the rest of the

8

line is taken to be a shell  $(\text{sh}(1))$  command whose output is to be read. For example, "\$r lIs" appends current directory to the end of the file being edited. Such a shell command is not remembered as the current file name.

(.,.)s/RE/replacement/ or  $(.,.,s/RE/replacement/g$  or<br> $(.,.,s/RE/replacement/n$  n = 1-512  $(.,.*)s/RE/replacement/n$ 

The substitute command searches each addressed line for an occurrence of the specified RE. In each line in which a match is found, all (non-overlapped) matched strings are replaced by the replacement if the global replacement indicator g appears after the command. If the global indicator does not appear, only the first occurrence of the matched string is replaced. number n appears after the command, only the n th occurrence of the matched string on each addressed line is replaced. It is an error for the substitution to fail on all addressed lines. Any character other than space  $o\overline{r}$  new-line may be used instead of / to delimit the RE and the replacement; . is left at the last line on which a substitution occurred. See also the last paragraph before FILES below.

An ampersand (&) appearing in the replacement is replaced py the string matching the RE on the current line. The special meaning of & in this context may be suppressed by preceding it by \. As a more general feature, the characters \n, where n is a digit, are feature, the characters  $\n\cdot n$ , where n is a digit, replaced by the text matched by the n-th regular subexpression of the specified RE enclosed between  $\setminus$  and  $\setminus$ ). When nested parenthesized subexpressions are When nested parenthesized subexpressions are<br> $\cdot$ , n is determined by counting occurrences of  $\setminus$ present, n is determined by counting occurrences of starting  $Trom$  the left. When the character  $\delta$  is the only character in the replacement, the replacement used in the most recent substitute command is used as the replacement in the current substitute command. The % loses its special meaning when it is in a replacement string of more than one character or is preceded by a \ ..

A line may be split by substituting a new-line character into it. The new-line in the replacement must be escaped by preceding it by  $\setminus$ . Such substitution cannot be done as part of a g or v command list.

 $($ .,. $)$ ta

9

 $\ddot{}$ 

This command acts just like the m command, except  $\cdot$  that a copy of the addressed lines is placed after address a (which may be  $\emptyset$ ); . is left at the last line of the copy.

~.

 $\searrow$ .

~.

u

The undo command nullifies the effect of the most recent command that modified anything in the buffer, namely the most recent  $a, c, d, g, i, j, m, r, s, t, v$ , G, or V command.

# (l,\$)v/RE/command list

This command is the same as the global command g except that the command list is executed with . initially set to every line that does not match the RE.

 $(1, s) V/RE/$ 

This command is the same as the interactive global command G except that the lines that are marked during the first<sup>-</sup>step are those that do not match the RE.

 $(1, s)$ w file

The write command writes the addressed lines into the named file. If the file does not exist, it is created with mode 666 (readable and writable by everyone), unless your  $\frac{$ umask setting (see sh(1)) dictates other-<br>wise. The currently-remembered file name is not The currently-remembered file name is not changed unless file is the very first file name mentioned since ed was Invoked. If no file name is given, the currently-remembered file name, if any, is used (see e and  $f$  commands); . is unchanged. If the command is successful, the number of characters written is<br>typed. If file is replaced by !, the rest of the line If file is replaced by 1, the rest of the line is taken to be a shell (sh(1)) command whose standard<br>input is the addressed lines. Such a shell command is input is the addressed lines. Such a shell command not remembered as the current file name.

 $(s)$  =

The line number of the addressed line is typed;  $\Box$  is unchanged by this command.

lshell command

The remainder of the line after the I is sent to the ZEUS system shell  $(\text{sh}(1))$  to be interpreted as a command. Within the text of that command, the unescaped character % is replaced with the remembered file name; if a 1 appears as the first character of the shell comis replaced with the text of the previous<br>nd. Thus, 11 will repeat the last shell shell command. Thus, !! will repeat the last<br>command. If any expansion is performed, the exp If any expansion is performed, the expanded line is echoed; . is unchanged.

 $\sim$ 

æ,

 $(. + 1)$  <new-line>

An address alone on a line causes the addressed line to be printed. A new-line alone is equivalent to .+lp; it is useful for stepping forward through the buffer.

If an interrupt signal (ASCII DEL or BREAK) is sent, ed prints a ? and returns to its command level.

Some size limitations: 512 characters per line, 256 characters per global command list, 64 characters per file name, and 128K characters in the buffer. The limit on the number<br>of lines depends on the amount of user memory: each line lines depends on the amount of user memory: each line takes 1 word.

When reading a file, ed discards ASCII NUL' characters and all characters after the last new-line. Files (e.g., a.out) that contain characters not in the ASCII set (bit 8 on) cannot be edited by ed.

If the closing delimiter of a RE or of a replacement string  $(e,q, f)$  would be the last character before a new-line, that delimiter may be omitted, in which case the addressed line is printed. The following pairs of commands are equivalent:

s/sl/s2 g/sl ?sl  $s/sl/s2/p$ g/sl/p' ?sl?

for command errors.

FILES

/tmp/e# ed.hup temporary;  $#$  is the process number. work is saved here if the terminal is hung up.

DIAGNOSTICS

?

**1** an inaccessible file.<br>(use the help and Help) Help commands for detailed explanations).

If changes have been made in the buffer since the last command that wrote the entire buffer, ed warns the user if<br>an attempt is made to destroy ed's buffer via the e or q an attempt is made to destroy ed's buffer via the e or q commands. It prints ? and allows one to continue editing.<br>A second e or a command at this point will take effect. The A second e or q command at this point will take effect. - command-line option inhibits this feature.

SEE ALSO

 $\text{green}(1)$ ,  $\text{sed}(1)$ ,  $\text{sh}(1)$ ,  $\text{stty}(1)$ ,  $\text{regexp}(7)$  in the ZEUS Reference Manual

EX Reference Manual in the ZEUS utilities Manual.

# CAVEATS AND BUGS

A ! command cannot be subject to a  $g$  or a  $v$  command. The ! command and the ! escape from the  $e$ ,  $r$ , and w commands cannot be used if the the editor is invoked from a restricted shell (see  $sh(1)$ ).

The sequence  $\ln$  in a RE does not match a new-line character. The 1 command mishandles DEL.

Characters are masked to 7 bits on input.

If the editor input is coming from a command file (i.e., ed file < ed-cmd-file), the editor will exit at the first failure of a command that is in the command file.

# APPENDIX A ZEUS 3.21 RELEASE TAPE FORMAT

The  $3.21$  release tape consists of  $18$  files. The first  $5$ files are in dd format, the next 4 files are in dump format, and the last 9 are tar format. To extract the last 9 files,<br>which make up the optional packages area, use the C shell make up the optional packages area, use the C shell script /etc/package (see paragraph 6.1.2.1). The tape format is as follows:

- file  $\emptyset$ : tb.image (primary bootstrapper)
- file 1: boot. image (secondary bootstrapper)
- file 2: stand-alone wbz (write block zero)

file 3: stand-alone mkfs (make filesystem)

- file 4: stand-alone restor
- file 5: common root files
- file 6: special root files
- file 7: common /usr files
- file 8: special /usr files
- file 9: acct files (accounting package tar format)
- file 10: gopt (global optimizer package tar format)
- file 11: learn files (tar format)
- file 12: sccs files (source code control system tar format)
- file 13: zmenu files (menu generator tar format)
- file 14: voldump files (filesystem archiving package tar format)

file 15: plzasm (plz/asm assembler - tar format)

file 16: games (computer games - tar format)

file 17: crash (kernel crash analyzer - tar format)

I!. .

.~.

'----

# APPENDIX B FILE DEPENDENCY LIST

This appendix describes file dependencies (indented files<br>are the dependencies). Refer to this list when removing Refer to this list when removing unwanted files to determine if other files are affected.

/bin/adb /bin/csh /bin/sh bin/acctcom / /bin/ar /bin/as /bin/bc /usr/adm/pacct /etc/group /etc/passwd /dev /dev/nu11 /lib/as2 /lib/as2d /lib/asz2 /lib/asz2d /bin/dc /usr/lib/1ib.b /bin/cas /bin/cat /bin/cc /bin/cas /bin/1d /bin/mv /bin/sh /lib/c1ist /lib/popt /lib/cparse /lib/codgen /lib/cpp /lib/crt0.o /lib/libc.a /lib/mcrt0.o /bin/chkdiff /bin/chkout /bin/diff /bin/rm /usr/bin/expr

 $B-1$ 

 $\bigcap$ 

وی

/bin/sh /bin/diff /etc/passwd /bin/chkout /etc/passwd /bin/chkwhat /bin/chmod /bin/cmp /bin/cp /bin/csh /bin/login /bin/newgrp /bin/sh /dev/null /etc/cshprofile /etc/passwd /bin/date /bin/dc /bin/csh /bin/sh /bin/dd /bin/df /bin/diff /usr/lib/diffh /bin/dog /bin/du /bin/echo /bin/echo2 /bin/ed /bin/csh /bin/sh usr/lib/makekey/<br>bin/edit (linked to /b/ (linked to /bin/vi) /bin/csh /bin/sh /dev/null /dev/tty /etc/termcap /lib/ex2.13strings /usr/lib/ex2.13preserve /usr/lib/ex2.l3recover /usr/preserve/ . /bin/egrep<br>/bin/ex ( (linked to /bin/vi) /bin/edit /bin/fgrep /bin/file /bin/find . /bin/csh

/bin/pwd

 $B-2$ 

 $B-2$ 

 $\overline{\phantom{0}}$  $\sum_{i=1}^n$ 

/bin/chkin

NTU

\>-

/bin/sh /dev/tty  $/etc/$ group /ete/passwd /bin/getfile /bin/gets /bin/gpasswd /bin/mail /bin/sh /dev/tty /etc/group /bin/grep<br>/bin/hd (linked to /bin/od) /bin/kill /bin/last /bin/ld /bin/ln /ete/passwd /usr/adm/wtmp /btn/ep /bin/local<br>/bin/login (linked to /etc/login) /usr/adm/wtmp /bin/ls /dev/ /usr/spool/mail /ete/ttytype /dev/tty?? /bin/login /bin/esh . /bin/passwd /ete/motd /ete/passwd /bin/sh /etc/group /ete/passwd /bin/mail /bin/esh /bin/sh /bin/uux /ete/passwd /usr/spool/mail/ /bin/make /bin/ar /bin/as /bin/ec /bin/ehkout /bin/cp /bin/csh /bin/ld /bin/mv

 $B-3$ 

NTU

/bin/rm /bin/sh /bin/mkdir /bin/more /bin/csh /bin/sh /bin/vi /etc/termcap /usr/lib/more.help /bin/mv /bin/cp /bin/newgrp - /bin/sh /dev/tty /etc/group /etc/passwd /bin/nice /bin/csh /bin/sh /bin/nl /bin/nm /bin/nohup /bin/od /bin/csh /bin/sh /dev/tty bin/hd/<br>bin/page (lin/ (linked to /bin/more) /bin/passwd /dev/tty /etc/passwd /bin/pr /dev/tty /bin/printenv /bin/ps /dev/kmem /dev/mem /dev/swap /zeus /bin/pstat - /dev/kmem /dev/mem /zeus /bin/putfile /bin/pwd /bin/regemp /bin/remote /bin/rm bin/rmdir/<br>bin/rmail (linke (linked to /bin/mail) /bin/rmdir

 $B-4$ 

 $B-4$ 

 $\overline{\phantom{0}}$  $\searrow$ ...

ś.,

Ś.

CÀ)

63

/bin/rsh (linked to /bin/sh) /bin/see /bin/sh /bin/eas /bin/sld /bin/sh /bin/mv /lib/epp /lib/separse /lib/seodgen /lib/spopt /lib/elist /lib/sert0.o /lib/slibe.a /lib/smert0.o /z/bin/lib/ /bin/csh /dev/null /etc/profile /bin/size /bin/sld /bin/sleep /bin/sort /bin/stty /bin/su /bin/sh /dev/tty /etc/passwd /bin/sum /bin/sync /bin/tail /bin/tar /bin/csh /bin/sh /bin/mkdir /bin/pwd /usr/bin/awk /usr/bin/sed /dev/ct0 /dev/rct0 /bin/tee /bin/test /bin/t'ime /bin/csh /bin/sh /bin/toueh /bin/tr /bin/uname

NTU

/bin/uucp /bin/mkdir /bin/sh /dev/null /etc/passwd /usr/lib/uucp/OLD-devices /usr/lib/uucp/L-diaicodes  $\sqrt{usr/lib/uucp/L,sys}$ /usr/lib/uucp/MYNAME /usr/lib/uucp/R stat /usr/lib/uucp/SEQF /usr/lib/uucp/USERFILE /usr/lib/uucp/uucico /usr/lib/uucp/uuxqt /usr/spool/uucp/ /bin/uulog /bin/sh /dev/null /usr/lib/uucp/OLD-devices /usr/lib/uuCp/L-dialcodes /usr/lib/uucp/L.sys /usr/lib/uucp/uucico /usr/lib/uucp/uuxqt /usr/spool/uucp/ /bin/uuname  $/$ usr $/$ lib $/$ uucp $/$ L.sys /usr/lib/uucp/ /usr/spool/uucp/ /bin/uupick /bin/uustat /etc/passwd /usr/lib/uucp/ /usr/spool/uucp/ /bin/uuto /bin/uux /bin/vi /bin/sh /dev/null /etc/passwd /usr/lib/uucp/OLD-devices /usr/lib/uucp/L-dialcodes /usr/lib/uucp/L.Sys /usr/lib/uucp/MYNAME /usr/lib/uucp/USERFILE /usr/lib/uucp/uucico /usr/lib/uucp/uuxqt /usr/spool/uucp/ bin/edit/<br>bin/view (link/ (linked to /bin/vi) /bin/edit /bin/whereis

 $B-6$ 

 $\sim 10^{-10}$ 

63)

ඝ

 $\sin(\theta)$ /etc/group /ete/passwd /bin/whodo /bin/date /bin/ed /bin/ps /bin/rm /bin/sort /bin/who /bin/write /bin/esh /bin/sh /bin/xargs /bin/eeho /dev/tty /bin/sh /bin/csh /dev/dumpdev  $/etc/$ dump /etc/restor /dev/resdev /usr/bin/reserv /dev/tardev /bin/tar /ete/adduser /bin/eat /bin/ehmod /bin/eeho /bin/egrep /bin/gets /bin/mkdir /bin/mv /bin/passwd /bin/rm /bin/rmdir /bin/sort /bin/tail /dev/null /ete/ehmog /etc/group /ete/passwd /usr/bin/expr /usr/bin/sed /ete/ehecklist /ete/ehgrp /etc/group /ete/ehmog /etc/group /ete/passwd /ete/chroot

/dev/tty /ete/ehog /ete/ehmog /etc/ehown /ete/passwd /etc/elri /etc/crash /bin/csh /bin/sh /dev/kmem /dev/mem /zeus /ete/eron /bin/sh /dev/null /usr/lib/erontab /ete/datem /bin/date /ete/eshprofile /ete/deheck /ete/ddate /etc/devnm /dev /etc/down /bin/ep /bin/echo /bin/rm  $/$ etc $/$ halt /etc/shut /etc/dqueuer· /bin/mail /bin/sh /ete/passwd /usr/lib/lp /usr/lib/lp ban  $\sqrt{usr/1ib/1p}$  nf /usr/lib/text /usr/spool/queuer/eonfig /usr/spool/queuer/ /etc/dump /dev/ret0 /dev/zd4 /ete/ddate /ete/dumpdir /bin/eeho2 /ete/ff /ete/passwd  $/etc/free$ /bin/mkdir /dev/tty /ete/fsek

 $B-8$ 

B-8

'------ .

4N

/etc/checklist /ete/passwd /ete/fsdb /etc/GETTY /dev/ /etc/login /ete/utmp /usr/adm/wtmp /ete/ttytype etc/termcap/<br>• etc/getty (linked) (linked to /etc/GETTY)  $\circ$  /dev/  $/etc/login$ /ete/utmp /usr/adm/wtmp /ete/ttytype /ete/termeap /etc/group /etc/halt /bin/ep /bin/date /bin/eeho /bin/kill /bin/rm /bin/sleep /bin/sync  $/etc/wall$ /ete/ieheek /ete/iepload /ete/ /dev/ /ete/inittab /ete/INIT /dev/eonsole /bin/sh /bin/esh  $\bullet$  /etc/inittab /ete/ttytype /ete/termeap e /etc/getty<br>etc/init (linked/ (linked to /etc/INIT) /dev/eonsole /bin/sh /bin/esh /ete/re /ete/inittab /ete/ttytype /ete/termeap /etc/getty  $/$ etc $/$ install

NTU

ශි

/bin/sh /bin/echo /bin/chmod /bin/mv /bin/ep /ete/ehgrp /ete/ehown /bin/find lusr/bin/expr /bin/ed /bin/sed /aev/null /ete/labelit /dev/rmt /dev/ret /ete/link /etc/login /usr/adm/wtmp /dev/ /usr/spool/mail /ete/ttytype /dev/tty?? /bin/login /bin/esh /bin/passwd /ete/motd /etc/passwd /bin/sh /etc/makenewfs /bin/eeho /bin/gets /bin/ln /bin/mkdir /bin/rm /ete/chmog /etc/labelit  $/etc/mfs$ /ete/mkfs /etc/model /ets/umfs /ete/makewhatis /bin/ed /bin/rm /bin/sort /ete/chmog /usr/bin/expand /usr/bin/getNAME /usr/man

/ete/man.dbmgr

NTU

/bin/ehmod /bin/df /bin/du /bin/find /bin/mkdir /bin/rrn /dev/trnp /ete/mfs /bin/eat /bin/eeho /dev/null /dev/trnp /dev/usr /dev/z /etc/mount /tmp/ /usr/ /z/ /ete/mkfs /ete/mkmt /ete/mknod /ete/ehmog /ete/mknod /ete/mktape /etc/model /dev/ /ete/motd /etc/mount /ete/mvdir /bin/eeho /usr/bin/basename /usr/bin/expr  $/etc/link$ /etc/unlink /etc/ncheck /etc/checklist /ete/passwd /etc/profile /etc/rc /bin/eeho /ete/umfs /bin/uname /etc/rc\_csh /etc/re csh -/bin/cat /bin/date /bin/eeho /bin/rm /bin/sleep /bin/sync

B-l1

eĐ

er.

NTU

/dev/console /dev/null /dev/root /dev/rtmp /dev/rz /ete/eron /ete/datem /etc/dqueuer /etc/fsck /ete/mfs /etc/ttyconfig /etc/umfs /ete/update /etc/reservre /bin/mkdir /bin/rm /bin/rmdir /etc/chmog /etc/restor /bin/mkdir /dev/rct0 /etc/rmuser /bin/chmod /bin/egrep /bin/find /bin/ls /bin/mv /bin/passwd  $\sin(rm)$ /usr/bin/sed /dev/null /etc/group /ete/passwd /ete/setlp . /dev/lp /ete/setmnt /zeus /dev/kmem /bin/mkdir /ete/shut /dev/eonsole /ete/sysgen /bin/chmod /bin/esh ./bin/make /bin/see /bin/sh /bin/size /bin/sld /bin/vi /usr/sys/fpe/fpe.o

/usr/sys/eonf/mch.o

NTU

/usr/sys/conf/ver.e+ /usr/sys/eonf/z.c /usr/sys/dev/LlB2 /usr/sys/dev/et.d.o /usr/sys/dev/ct.o /usr/sys/dev/lpr.d.o /usr/sys/dev/lpr.o /usr/sys/dev/md.d.o /usr/sys/dev/md.o /usr/sys/dev/mt.d.o /usr/sys/dev/mt.o /usr/sys/dev/smd.d.o /usr/sys/dev/smd.o /usr/sys/dev/zd.d.o  $\sqrt{usr/s}$ ys/dev/zd.o /usr/sys/h/sysparm.h /usr/sys/icp/zpd/acu/acu.d.o /usr/sys/iep/zpd/acu/aeu.o /usr/sys/iep/zpd/apt/apt.d.o /usr/sys/iep/zpd/apt/apt.o /usr/sys/icp/zpd/bs3/bs3.d.o /usr/sys/icp/zpd/bs3/bs3.o /usr/sys/icp/zpd/bsc/bsc.d.o /usr/sys/icp/zpd/bsc/bsc.o /usr/sys/icp/zpd/icp.d.o /usr/sys/icp/zpd/icp.o /usr/sys/icp/zpd/icp.o /usr/sys/icp/zpd/ilp/ilp.d.o /usr/sys/icp/zpd/ilp/ilp.o /usr/sys/icp/zpd/itty/itty.d.o /usr/sys/icp/zpd/itty/itty.o /usr/sys/icp/zpd/oly/oly.d.o /usr/sys/icp/zpd/oly/oly.o /usr/sys/icp/zpd/sna/sna.d.o /usr/sys/icp/zpd/sna/sna.o /usr/sys/iep/zpd/x25/x25.d.o /usr/sys/icp/zpd/x25/x25.o usr/sys/sys/LIBl/<br>etc/taperrc (linked to/ (linked to /etc/reservrc) /etc/termcap  $/etc/termcap. others$ /etc/ttyconfig /dev/kmem /zeus /etc/ttytype<br>/etc/umfs (linked to /etc/mfs) /etc/umount /e tc/unlink /etc/update /etc/upkeep

 $\bigcap$ 

෯

ඥය

NTU

.) ~<br>~

 $G^*$ 

/etc/volcopy /bin/csh /bin/sh /dev/fnrmt /dev/frmt /dev/fsnrmt /dev/fsrmt /dev/nrct /dev/rct /dev/rmt /dev/srmt /dev/tty  $/etc/log/files$ ave.log  $/etc/wall$ /lib/as2 /lib/asz2 /lib/cpp 11ib/clist /lib/codgen /lib/cparse /lib/gopt  $/$ lib/cnvt.o /lib/doprnt.o /lib/ex2.13strings  $\frac{11}{10}$ libc.a /lib/libc.a<br>/lib/libl.a  $/$ lib $/$ libc.a  $/$ usr $/$ include $/$ math.h  $\frac{1}{1}$ iby.a  $/$ lib $/$ libc.a /lib/popt /lib/scodgen /lib/scparse  $/$ lib/slibc.a  $/$ lib $/$ slibl.a  $/$ lib $/$ slibm.a  $/lib/libc.a$  $/$ usr $/$ include $/$ math.h  $/$ lib/sm $crt\emptyset$ .o /lib/spopt  $/$ lib $/$ sliby.a /usr/acu/acucap /usr/acu/acutype /usr/adm/acct/fiscal /usr/adm/acct/nite /usr/adm/acct/sum /usr/bin/300 /usr/bin/300s /usr/bin/450 /usr/bin/LOAD /usr/bin/SYS

8-14

/usr/bin/SEND /usr/bin/SYS /usr/bin/admin /bin/csh /bin/sh /etc/passwd /usr/bin/apropos /usr/lib/whatis /usr/bin/arswap /usr/bin/at /bin/sh /usr/lib/atrun /usr/spool/at/ /usr/bin/awk /bin/sh /usr/bin/banner /usr/bin/basename /bin/test /usr/bin/expr /usr/bin/bdiff /bin/diff /usr/bin/cal /usr/bin/calendar /bin/egrep /bin/mail /bin/rm /bin/test /dev/null /etc/cron /etc/passwd /usr/bin/sed /usr/lib/calprog /usr/bin/cb /usr/bin/cdc /etc/passwd /bin/sh /bin/csh /usr/bin/checkcw /usr/bin/checkeq /usr/bin/code /usr/bin/col /usr/bin/comb /usr/bin/admin /bin/rm /usr/bin/get /usr/bin/delta /usr/bin/sed

B-15

æ.,

еъ,

 $B-1.5$ 

/usr/bin/prs /bin/echo /bin/mv /etc/passwd /usr/bin/comm /usr/bin/cpio /bin/mkdir /dec/tty /usr/bin/cref /bin/sort /usr/lib/cref/cign /usr/lib/cref/crpost /usr/lib/cref/ctab /usr/lib/cref/upost /usr/bin/crypt . /dev/tty /usr/lib/makekey /usr/bin/csplit /usr/bin/ct /usr/adm/ctlog Jete/getty /etc/passwd /usr/spool/uucp /usr/lib/uucP /usr/bin/ctags . /bin/mv /bin/rm /bin/sort /usr/bin/fgrep /usr/bin/cu /bin/sh /dev/null /usr/lib/uucp,/L-devices /usr/spool/uucp/ /usr/bin/cut /usr/bin/cw /usr/lib/font/ftCW /usr/bin/cxref /bin/ex /bin/grep  $\sin$ /rm /bin/sort /usr/bin/daytime /usr/bin/delta /bin/csh /bin/sh /etc/passwd /usr/bin/bdiff /usr/bin/deroff

/bin/ed

'. ~~ )

**)**  $\diagdown$  . -

a e

 $B-16$ 

Zilog

/usr/bin/diff3 /bin/diff /bin/rm /bin/test /usr/lib/diff3prog /usr/bin/diffmk /bin/diff /bin/ed /bin/test /usr/bin/dircmp /bin/cat /bin/cmp /bin/diff /bin/find /bin/p:r /bin/rm /bin/sort /usr/bin/comm /usr/bin/sed /usr/bin/dirname (linked to /usr/bin/basename) /usr/bin/env /usr/bin/eqn /usr/pub/eqnehar /usr/bin/error /dev/tty /etc/passwd /usr/bin/expand /usr/bin/expr  $/$ usr $/$ bin $/$ false /usr/bin/fgrep /usr/bin/flow /bin/sh /bin/sort /bin/sort /dev/null /lib/cparse /lib/cpp /usr/bin/col /usr/bin/nroff /usr/bin/tbl /usr/bin/get /etc/mtab /ete/passwd /usr/bin/getNAME /usr/bin/getopt /usr/bin/grpek /etc/group /etc/passwd /usr/bin/head"

B-17

NTU

~)

 $\mathcal{C}^{\mathcal{D}}$ 

/usr/bin/help /usr/lib/help/ /uar/bin/hyphen /usr/bin/id /etc/group /etc/passwd /usr/bin/isrio /uar/bin/join luar/bin/learn /bin/mkdir /bin/rm /bin/sh /usr/lib/learn/ /uar/bin/leave /dev/ /etc/utmp /usr/bin/lex  $/$ lib $/$ libl.a /usr/lib/lex/ncform /usr/bin/line /usr/bin/lint /bin/rm /bin/sort  $/$ lib $/c$ pp /usr/include/setrer.h /usr/include/sgtty.h /usr/include/stdio.h· /usr/include/sys/stat.h /usr/include/sys/types.h  $/$ usr $/$ include $/$ time.h /usr/lib/lintl /usr/lib/lint2 /usr/lib/llib Ie  $\sqrt{usr/lib/llibL}$ /usr/lib/llib-port  $/$ usr $/$ bin $/$ logname /usr/bin/lorder /bin/nm /bin/rm /bin/sort /usr/bin/join /usr/bin/sed /usr/bin/lpr (linked to /usr/bin/nq) /usr/bin/m4 /bin/csh /bin/sh /usr/bin/man /bin/cat /bin/mkdir /bin/more

NTU

/bin/view /etc/chmog /usr/bin/neqn /usr/bin/nroff /usr/lib/tmac/tmac.an /usr/man/ /usr/bin/mesg /dev/tty /usr/bin/mkmenu /usr/bin/mkstr /usr/bin/mm /usr/bin/mmt /usr/bin/mvt /usr/bin/mmchek /usr/bin/neqn /usr/pub/eqnchar /usr/bin/news /etc/passwd /usr/lib/news/ /usr/bin/nq /bin/mkdir /bin/pwd /bin/sh /ete/passwd /usr/spool/queuer/ /usr/bin/nroff /usr/lib/term/ /usr/lib/tmac/ /usr/lib/suftab /usr/lib/maeros/emp.n.d. /usr/lib/macros/uemp.n. /usr/bin/objdu . /usr/bin/objhdr /usr/bin/objsu /usr/bin/pack /usr/bin/paste /usr/bin/peat /usr/bin/prof /usr/bin/prom /dev/tty /usr/bin/prs /etc/mtab /ete/passwd /bin/csh /bin/sh /usr/bin/ptx /bin/sort /usr/lib/eref/eign /usr/bin/pwek /ete/passwd /usr/bin/quot

66

¢5

/etc/passwd /usr/bin/ranlib /bin/ar /bin/sh /usr/bin/reserv /dev/rct0 . /etc/passwd /usr/bin/reset /usr/bin/rev /usr/bin/rrndel . /etc/passwd /bin/sh /bin/csh /usr/bin/sact /etc/passwd /usr/bin/sccsdiff /uer/bin/sed /bin/echo /usr/bin/bdiff /bin/cat  $/bin/cm$ /bin/pr /uer/bin/get /usr/bin/script /bin/csh /bin/sh /etc/passwd /usr/bin/sdiff /bin/diff /bin/ed /usr/bin/sed /usr/bin/slink. /bin/ld /usr/bin/spell /bin/rm /bin/sort /bin/tee /bin/who /dev/null /usr/bin/deroff /uer/bin/sed /usr/dict/hlista /usr/dict/hlistb /usr/dict/hstop /usr/dict/spellhist /usr/lib/spell. /usr/bin/spellin /usr/bin/spellout /usr/bin/split /usr/bin/sprof lusr/bin/str

 $B-2Ø$ 

G.

/usr/bin/lpr /bin/vi /usr/lib/probiems/serb date /usr/lib/problems/seqno  $/usr/lib/problem s/strfile$ /usr/bin/strings /usr/bin/strip /usr/bin/strprint /usr/bin/lpr /bin/pr /bin/rm /usr/lib/problems/ /usr/bin/tabs /usr/bin/talk /usr/bin/taper (linked to /usr/bin/reserv) lusr/bin/tbl /usr/bin/timex /dev/kmem /zeus lusr/bin/troff /usr/lib/tmac/ /usr/lib/suftab /usr/lib/font/ft /usr/lib/macros/cmp.t.d.  $/$ usr $/$ lib/macros/ucmp.t. ·/usr/bin/true lusr/bin/tsort /usr/bin/tty /usr/bin/uimage /usr/bin/uniq /usr/bin/units /usr/lib/units /usr/bin/unget /etc/passwd /usr/bin/unpack· /usr/bin/users /usr/bin/val /usr/bin/vls /etc/passwd /etc/termcap /usr/lib/sereen/vlshelp /usr/bin/vnews /etc/passwd /ete/termcap /usr/lib/news /usr/lib/screen/vnewshelp /usr/bin/vtzset /usr/bin/we /usr/bin/what /usr/bin/whatis

/usr/bin/whoami /etc/passwd /usr/bin/whois /etc/passwd /usr/bin/xargs /bin/csh /bin/echo /bin/sh /dev/tty /usr/bin/xq /etc/passwd /usr/spool/queuer/logfile /usr/sp.ool/queuer/ /usr/bin/xstr /usr/bin/yacc  $/$ lib $/$ liby.a /usr/lib/yaccpar /usr/bin/zmenu /bin/sh /bin/csh /etc/termcap  $/$ etc $/$ utmp /etc/ttys /dev/ /usr/bin/zmprint /bin/sh /bin/csh  $/$ etc $/$ utmp /etc/ttys /dev/ /usr/games/adventure /usr/games/lib/adventure /usr/games/arithmetic /usr/games/backgammon /usr/games/craps /usr/games/fortune /usr/games/lib/fortunes /usr/games/hangman /usr/dict/words /usr/games/lib/adventure /bin/cat , etc/passwd. /usr/games/lib/advheader /usr/games/lib/advsaver /usr/games/quiz /usr/games/quiz.k/ /usr/games/vhm /etc/termcap /usr/dict/words /usr/games/wump

/usr/lib/whatis

 $B-22$ 

 $\ddot{\phantom{0}}$ ------  $\sqrt{2}$ 

NTU

/usr/include/alarm.h /usr/include/ar.h /usr/include/assert.h /usr/include/core.h .  $/$ usr $/$ include $/$ ct.h /usr/include/ctype.h /usr/include/curses.h /usr/include/stdio.h /usr/include/sgtty.h /usr/include/disasm.h /usr/include/dumprestor.h /usr/include/errno.h /usr/include/execargs.h /usr/include/fatal.h /usr/include/setret.h /usr/include/fcntl.h /usr/include/ff.h /usr/include/stdio.h /usr/include/sys/types.h /usr/include/grp.h /usr/include/iocalls.h /usr/include/local/uparm.h /usr/include/macros.h /usr/include/sys/stat.h /usr/include/math.h /usr/include/misc.h /usr/include/mnttab.h /usr/include/mp.h /usr/include/stdio.h /usr/include/nlist.h /usr/include/pwd.h /usr/include/regexp.h /usr/include/s.out.h /usr/include/saio.h /usr/include/screen.h /usr/include/segio.h /usr/include/setret.h /usr/include/sgtty.h /usr/include/signal.h /usr/include/sys/signal.h /usr/include/spool.h /usr/include/ssignal.h /usr/include/stdio.h /usr/include/sys/acct.h /usr/include/sys/block0.h /usr/include/sys/buf.h /usr/include/sys/callo.h /usr/include/sys/cio.h /usr/include/sys/conf.h /usr/include/sys/ct.h /usr/include/sys/dir.h

 $B-23$ 

 $B - 23$ 

**)**  $\setminus$ 

/usr/include/sys/fblk.h /usr/include/sys/file.h /usr/include/sys/filesys.h /usr/include/sys/ino.h /usr/include/sys/inode.h /usr/include/sys/iobuf.h /usr/include/sys/ioctl.h /usr/include/sys/kcore.h /usr/include/sys/lockblk.h /usr/include/sys/lpio.h /usr/include/sys/map.h /usr/include/sys/mmu.h /usr/include/sys/mount.h /usr/include/sys/param.h /usr/include/sys/pk.h /usr/include/sys/prim.h /usr/include/sys/proc.h /usr/include/sys/s.out.h /usr/include/sys/scc.h /usr/include/sys/sched.h /usr/include/sys/signal.h /usr/include/sys/stat.h /usr/include/sys/state~h /usr/include/sys/sysinfo.h /usr/include/sys/sysparm.h /usr/include/sys/systm.h /usr/include/sys/termio.h /usr/include/sys/text.h /usr/include/sys/timeb.h /usr/include/sys/times.h /usr/include/sys/ttold.h /usr/include/sys/tty.h /usr/include/sys/types.h /usr/include/sys/user.h· /usr/include/sys/utsname.h /usr/include/time.h /usr/include/tp defs.h /usr/include/types.h /usr/include/ustat.h /usr/include/utmp.h /usr/include/uucp.h /usr/include/uucpdefs.h /usr/include/varargs.h /usr/include/whoami.h /usr/lib/acct/acctcms /usr/iib/acct/acctconl /usr/lib/acct/holidays /usr/lib/acct/acctcon2 /usr/lib/acct/accctdisk /usr/lib/acct/acctdusg /usr/lib/acct/acctmerg

B-24 Zilog

 $B - 24$ 

 $\sqrt{2}$ 

 $\bigcap$ 

 $\sim$ 

ef.

NTU

/usr/lib/acct/accton /usr/lib/acct/pacct /usr/lib/acct/acctprcl /etc/passwd /usr/lib/acct/acctprc2 /usr/lib/acct/acctwtmp /usr/lib/acct/chargefee /bin/echo /etc/passwd /bin/test /usr/lib/acct/nulladm /bin/cd /usr/lib/acct/ckpacct /bin/cp /bin/cd /bin/chmod /bin/ln /bin/rm /usr/lib/acct/dodisk /bin/date /bin/find /bin/sort /usr/lib/acct/acctdisk /bin/chmod /etc/chown /bin/mv /usr/lib/acct/fwtmp /usr/lib/acct/holidays /usr/lib/acct/lastlogin /bin/cd /usr/lib/acct/nulladm /bin/cat /bin/sort /usr/bin/sed /bin/rm /usr/lib/acct/monacct /bin/mv /bin/rm /usr/lib/acct/nulladm /usr/lib/acct/prtacct /bin/pr /usr/lib/acct/nulladm /bin/chmod /bin/cp /dev/null /usr/lib/acct/prctmp /bin/cat /usr/lib/acct/prdaily /bin/cd /bin/pr

NTU

/usr/lib/acct/prtacct /bin/cat /usr/lib/acct/acctmerg /bin/pr /usr/lib/acct/remove /bin/rm /usr/lib/acct/runacct /bin/date /bin/chmod /bin/ln /bin/cd /bin/mail /bin/rm /bin/mv /usr/lib/acct/ /usr/lib/acct/sdisk  $/bin/cd$ /usr/lib/acct/shutacct /usr/lib/acct/acctwtmp /usr/lib/acct/turnacct /usr/lib/acct/startup /usr/lib/acct/acctwtmp /usr/lib/acct/turnacct /usr/lib/acct/turnacct /usr/lib/acct/nulladm /usr/lib/accton /bin/mv /bin/rm /usr/lib/acct/wtmpfix /usr/lib/atrun /bin/csh /bin/mv  $/bin/sh$ /dev/null /etc/cron /usr/spool/at/ /usr/lib/crontab /usr/lib/calprog /usr/lib/cref/crpost /usr/lib/cref/upost /usr/lib/diff3prog /usr/lib/diffh /usr/lib/ex2.13preserve /bin/sh /etc/passwd /usr/preserve/ /usr/lib/ex2.l3recover /usr/preserve/ /usr/lib/help/cb /usr/lib/help/cm /usr/lib/help/co

 $\prime$   $\rightarrow$   $\prime$ ~

~""

NTU

/usr/Iib/help/prs /usr/Iib/help/rc /usr/Iib/help/un /usr/Iib/help/ut /usr/Iib/Iearn/C/  $/$ usr $/$ lib $/$ learn $/$ editor $/$ /usr/Iib/Iearn/eqn/ /usr/Iib/iearn/files/ /usr/lib/learn/ftuser/ /usr/lib/learn/macros/ /usr/lib/learn/morefiles/ /usr/lib/Iearn/play/ /usr/Iib/Iearn/Linfo /usr/Iib/Iearn/Xinfo /usr/Iib/Iearn/ftuser/count /usr/Iib/learn/ftuser/fetch /usr/lib/Iearn/tee /usr/Iib/Iibacu.a /usr/acu/acucap /usr/acu/acutype /usr/lib/libcisam.a /usr/Iib/libcurses.a /lib/libc.a /usr/include/curses.h /usr/lib/libtermlib.a /usr/lib/libdm.a " /lib/libc.a  $/$ usr $/$ lib $/$ libmp.a /lib/libc.a /usr/include/mp.h" /usr/lib/libp.a  $/$ lib $C.a$ /usr/Iib/libPW.a /lib/libc.a /usr/lib/libscreen.a /lib/libc.a /usr/lib/libcurses.a /usr/include/screen.h /usr/lib/libtermlib.a /Iib/libc.a /usr/lib/libz8000.a /lib/libc.a /usr/include/disasm.h /usr/lib/lintl /usr/lib/lint2 /usr/lib/lp /usr/lib/Ip ban /usr/lib/lp-nf /usr/lib/macros/ /usr/lib/makekey /usr/lib/more.help

 $B-27$ 

 $\bigcap$ 

 $B - 27$ 

/usr/lib/slibacu.a /usr/acu/acucap /usr/acu/acutype /usr/lib/slibcurses.a /lib/slibc.a /usr/include/curses.h . /usr/lib/slibtermlib.a /usr/lib/slibdm~a /lib/slibc.a /usr/lib/slibmp.a /lib/slibc.a /usr/include/mp.h  $/$ usr $/$ lib $/$ slibscreen.a /lib/slibc.a /usr/lib/slibtermlib.a /lib/slibc.a /usr/lib/slibz8000.a /lib/slibc.a /usr/include/disasm.h /uer/lib/spell /usr/lib/text /bin/stty /dev/null /usr/lib/tmac /usr/lib/tmac/tmac.e /usr/lib/uucp/L-devices /usr/lib/uucp/L-dialcodes /usr/lib/uucp/MYNAME /usr/lib/uucp/USERFILE /usr/lib/uucp/uucico /bin/sh /dev/null /etc/passwd /usr/lib/uucp /usr/lib/uucp/L-devices /usr/lib/uucp/L-dialcodes /usr/lib/uucp/L.sys /usr/lib/uucp/MYNAME /usr/lib/uucp/USERFILE /usr/lib/uucp/uuxqt /usr/spool/uucp /usr/lib/uucp/uuclean /bin/sh /etc/passwd /usr/lib/uuCp/L-dialcodes /usr/lib/uucp/L.SYS

NTU

Év

察

X.

窭

 $NTU$ 

/usr/lib/uuep/uuelear /bin/echo /bin/rm /usr/lib/uuep/uuclean /usr/lib/uucp/uustart /bin/uulog /usr/lib/uucp/uueico /usr/lib/uucp/uuxqt /bin/diff /bin/mail /bin/mkdir /bin/rmail /bin/sh /dev/null /ete/passwd /usr/lib/uucp/L-dialcodes /usr/lib/uucp/L.SYS /usr/lib/uuep/MYNAME /usr/lib/uuep/uucico /usr/pub/aseii /usr/pub/dmalias /usr/pub/greek /usr/pub/termlist /usr/pub/voldump /dev/fnrmt0 /dev/frmt0 /etc/voldump /usr/pub/voldump.run /bin/ls /bin/rm /ete/ff /etc/volcopy /usr/spool/uuep/LOGFILE /usr/spool/uuep/SEQF /usr/sre/Makefile /usr/src/getfile.e /usr/src/local.c /usr/src/putfile.e /usr/src/remote.c /usr/sys/h/sysparm.h /usr/tmp

 $\bigcap$ 

óĎ,

ś.

١

i.

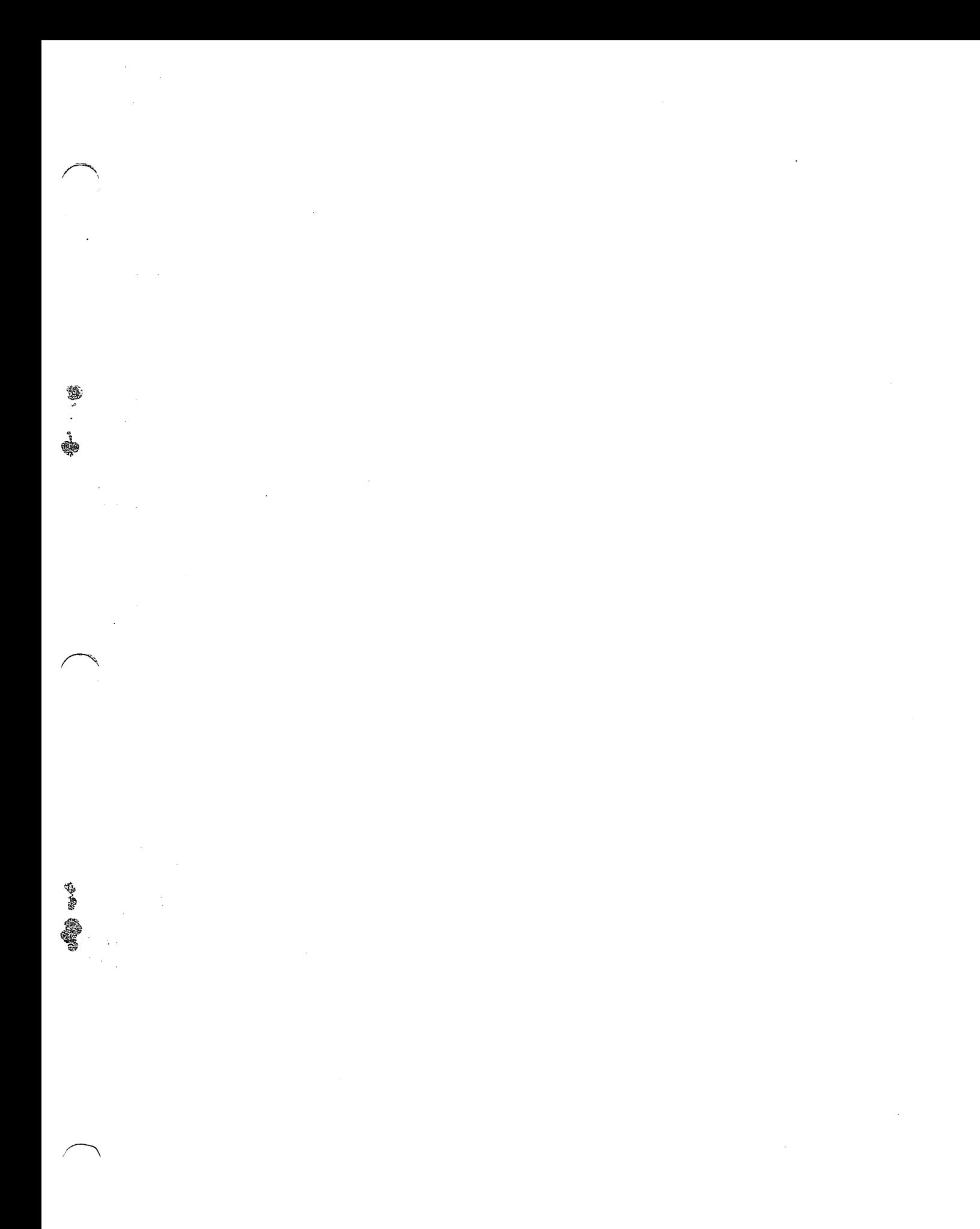

 $\sim$   $\omega_{\rm g}$ 

 $\hat{\boldsymbol{\gamma}}$ 

ł,

 $\ddot{\cdot}$  $\langle \cdot \rangle$ 

ţ

實